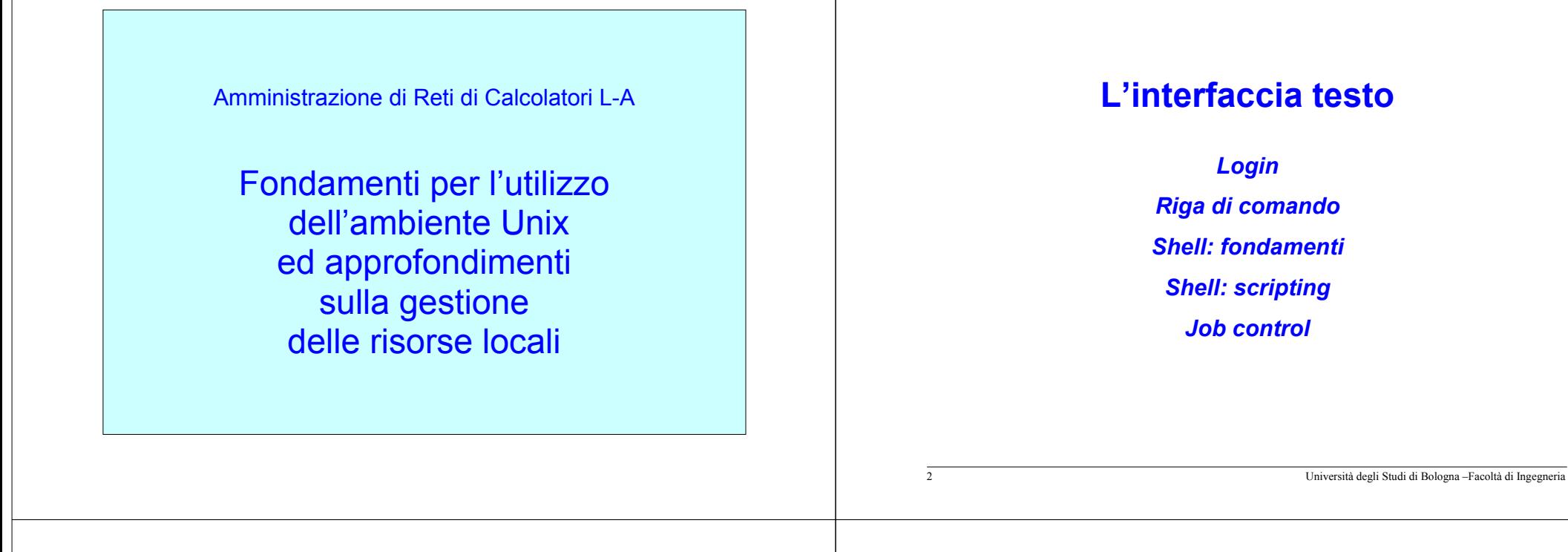

# *L'interfaccia testo*

Amministrazione di Reti di Calcolatori L-A Uso dell'ambiente Unux ed elementi di gestione locale

Lo strumento più potente,flessibile e soprattutto più standard con cui amministrare un sistema Unix è l'interfaccia testuale ariga di comando.

Componente essenziale è la *shell* o interprete dei comandi, che permette di svolgere compiti quali job control, mette a disposizione variabili e strutture di controllo per scrivere semplici programmi, e permette di invocare gli eseguibili installati nel sistema.

Una delle shell più usate è la *bash*, un'evoluzione della classica Bourne Shell di Unix.

Amministrazione di Reti di Calcolatori L-A Uso dell'ambiente Unux ed elementi di gestione locale

#### *Login*

Per accedere alla shell è necessario effettuare il login, ovvero indicare il proprio nome utente e provare la propria identità per mezzo, comunemente, di una password.

risposte.

# *L'utente 'root'*

La maggior parte delle operazioni normalmente eseguite sulla macchina non richiede particolari privilegi. Un utente standard puo' tranquillamente utilizzare la macchina per programmare, editare testi, collegarsi ad internet…

Le operazioni di manutenzione, di installazione e di configurazione dei pacchetti devono invece essere eseguite da un utente particolare (**root**) che possieda opportuni diritti di scrittura e modifica delle directory e dei file 'critici'.

E' sempre buona norma, anche per gli utenti che conoscono la password di root, utilizzare un account standard per le operazioni di routine.

6 Università degli Studi di Bologna –Facoltà di Ingegneria

specifiche al sistema operativo.

grafico (desktop environment).

Amministrazione di Reti di Calcolatori L-A Uso dell'ambiente Unux ed elementi di gestione locale

5 Università degli Studi di Bologna –Facoltà di Ingegneria

#### *Shutdown*

*La shell*

Una volta ottenuto, per mezzo del login, l'accesso al sistema, l'utente ha a disposizione una interfaccia per presentare le proprie richieste al sistema e per visualizzare le relative

L'interfaccia si occupa di interpretare, mediante una opportuna

In unix/Linux e' possibile selezionare diversi tipi di interfaccia utente, sia per l'accesso testuale (shell) che per l'accesso

sintassi, i comandi dell'utente trasformandoli in richieste

Anche lo spegnimento di una macchina Linux (e unix in generale) richiede alcune operazioni.

Si può abbandonare semplicemente la sessione di lavoro con exit (dalla shell di login) o con logout. Il sistema rimane comunue attivo e pronto ad altri accessi.

Lo spegnimento richiede invece, di norma, l'accesso di root. Alcune installazioni permettono a chiunque si trovi in possesso della console (tastiera) di eseguire lo spegnimento (shutdown) premendo ALT-CTRL-CANC.

Amministrazione di Reti di Calcolatori L-A Uso dell'ambiente Unux ed elementi di gestione locale

#### *Shutdown*

root puo' invocare direttamente lo spegnimento, tipicamente con il comando:

# **shutdown [-h|-r] now**

-h indica la richiesta di arrestare il sistema (esiste anche il comando **halt**),

-r indica la richiesta di riavviare il sistema (esiste anche il comando **reboot**).

*now* indica quando eseguire l'operazione. E' possibile, ad esempio, lasciare agli utenti collegati alcuni minuti per terminare il proprio lavoro.

# *Chi sono, chi c'e'*

Poiché è del tutto comune disporre di differenti identificativi utente con cui lavorare, è utile disporre di un comando per sapere quale e' l'identificativo con il quale si sta operando:

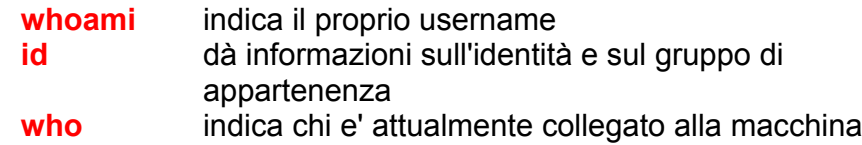

10 Università degli Studi di Bologna –Facoltà di Ingegneria

lanciare il comando non sia root.

**su** alex

Amministrazione di Reti di Calcolatori L-A Uso dell'ambiente Unux ed elementi di gestione locale

9 Università degli Studi di Bologna –Facoltà di Ingegneria

#### *La command line*

*Cambiare identità*

L'utilità di questi comandi diviene ancora più evidente se si considera che un utente puo' modificare durante la sessione di

**su** tipicamente (senza argomenti) consente l'accesso come root ma può anche consentire l'accesso come altri utenti:

naturalmente l'operazione richiede di conoscere la password dell'utente nel quale ci si vuole "trasformare", a meno che a

lavoro la propria "identità" con il comando 'su':

La shell indica il proprio stato di 'pronto' con una stringa di caratteri visualizzati nella parte iniziale della prima linea vuota. Questa stringa e' detta 'prompt'.

I caratteri digitati dall'utente dopo il prompt e terminati dal fine linea (ritorno a capo) costituiscono la command line.

Questa, tipicamente, contiene comandi e argomenti. I comandi digitati sulla command line possono essere:

- built-in
- comandi esterni

Amministrazione di Reti di Calcolatori L-A Uso dell'ambiente Unux ed elementi di gestione locale

#### *La command line*

Un built-in e' un comando direttamente eseguito dal codice interno della shell che lo interpreta e lo 'converte' in azioni sul sistema operativo. Un esempio tipico è costituito dai comandi per la navigazione del filesystem.

Un comando esterno e' un file eseguibile che viene localizzato e messo in esecuzione dalla shell (tipicamente in un processofiglio). La shell può attenderne o meno la conclusione prima di accettare nuovi comandi. Il risultato di un comando esterno èun codice di ritorno ed un file (standard output).

#### 13 Università degli Studi di Bologna –Facoltà di Ingegneria *Gli argomenti* Ogni comando, sia built-in che esterno, può accedere ai caratteri che seguono la propria invocazione sulla command line. I gruppi di caratteri, separati da spazi, rappresentano gli argomenti, cioè i dati su cui si vuole che il comando operi. Un argomento che inizia con il carattere '-' e' indicato come opzione, e normalmente non è un vero e proprio dato da elaborare ma un modo di chiedere al comando di comportarsi secondo una certa modalità. Più opzioni possono essere solitamente raggruppate in un'unica stringa. 14 Università degli Studi di Bologna –Facoltà di Ingegneria *Gli argomenti* Esempi: **ls /home** arg #1="/home" indica la dir di partenza per la lista **ls -l /home** arg #1=opzione **l** indica che si desidera un listato in forma lunga **ls -l -a /home/alex** arg #1 e #2 = opzioni l (lunga) ed a (all) **ls -la /home/alex** arg #1 = opzioni concatenate l+a (identico a prima) Amministrazione di Reti di Calcolatori L-A Uso dell'ambiente Unux ed elementi di gestione locale *Man pages* Una installazione standard di unix mette a disposizione innumerevoli pagine di manuale raggruppate in sezioni: (1) User commands (2) Chiamate al sistema operativo (3) Funzioni di libreria, ed in particolare (4) File speciali (/dev/\*) (5) Formati dei file, dei protocolli, e delle relative strutture C (6) Giochi (7) Varie: macro, header, filesystem, concetti generali (8) Comandi di amministrazione riservati a *root* (n) Comandi predefiniti del linguaggio Tcl/Tk Amministrazione di Reti di Calcolatori L-A Uso dell'ambiente Unux ed elementi di gestione locale *Man pages* L'accesso alle pagine si ottiene con il comando **man** <nome della pagina> Spesso il nome della pagina coincide con il comando o il nome del file di configurazione che essa documenta. Alcune opzioni utili sono qui riassunte: *man –a <comando>* cercherà in tutte le sezioni*man <sez.> <comando>* cercherà nella sezione specificata *man –k <keyword>* cercherà tutte le pagine attinenti alla parola chiave specificata *Per avere altre informazioni sul comando* **man** *èovviamente sufficiente usare* **man man***.*

# *Shell expansion*

La bash permette di specificare nomi di file per mezzo di *pattern* (schemi). Quando si scrive una linea di comando contenente uno schema, la bash la interpreta in 2 passi:

- 1. Sostituisce lo schema con l'elenco di tutti i nomi di file chesi adattano a tale schema
- 2. Esegue la riga di comando risultante

18 Università degli Studi di Bologna –Facoltà di Ingegneria

Amministrazione di Reti di Calcolatori L-A Uso dell'ambiente Unux ed elementi di gestione locale

# *Shell expansion*

17 Università degli Studi di Bologna –Facoltà di Ingegneria

**-t** lista i file in ordine di data/ora di modifica (dal più recente)

*Elencare i file*

**ls** elenca i file o il contenuto della directory specificati come argomento; senza argomenti elenca il contenuto della directory

**-l** abbina al nome le informazioni associate al file**-a** non nasconde i nomi dei file che iniziano con .**-A** come -a ma esclude i file particolari '.' e '..'

**-F** postpone il carattere '\*' agli eseguibili e '/' ai direttori **-d** lista il nome delle directory senza listarne il contenuto

corrente. Le opzioni più comuni sono:

**-R** percorre ricorsivamente la gerarchia

**-r** inverte l'ordine dell'elenco

**-i** indica gli i-number dei file oltre al loro nome

Gli schemi vengono composti usando caratteri speciali:

- **\***rappresenta una qualunque stringa di zero o più caratteri
- **?** rappresenta un qualunque carattere singolo
- **[c<sub>1</sub>c<sub>2</sub>c<sub>3</sub>]** rappresenta un qualunque carattere purchè
	- appartenente all'insieme. Anche **range** di valori: **[c<sub>0</sub>-c<sub>n</sub>]**
	- Es. *ls [q-s]\** lista i file con nomi che iniziano con almeno un carattere compreso tra q e s

[ $[c_1c_2c_3]$  rappresenta un qualunque carattere purchè non appartenente all'insieme

Es. *ls \*[!0-9]* lista i nomi dei file che terminano con caratteri non numerici

Amministrazione di Reti di Calcolatori L-A Uso dell'ambiente Unux ed elementi di gestione locale

# *Esempi d'uso delle wildcard*

**ls \*** lista i file del direttorio corrente (nel caso vi siano direttori cosa succede?)

# **ls [a-p,1-7]\*[cfd]?**

lista i file i cui nomi hanno come iniziale un carattere compreso tra 'a e 'p' e tra 1 e 7 Il penultimo carattere deve essere c, f, oppure d.

- **echo \\*** esegue l'echo del carattere '\*', privato del suo significato
- **ls \*[!\\*\?]\*** lista tutti i file del direttorio corrente che non contengono una wildcard \* o ?

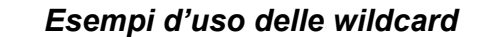

- **ls /\*/\*/\*** lista tutti i file dei direttori di secondo livello apartire dalla root
- **ls -d /\*/\*/\*** lista tutti i file dei direttori di secondo livello apartire dalla root (i direttori sono trattati come file)
- **ls [a-z]\*[0-9]\*[A-Z]** lista i file i cui nomi iniziano con una minuscola, terminano con una maiuscola e contengono almeno un carattere numerico
- **ls \*[!0-9]\*** lista i file del direttorio corrente i cui nomi non contengono alcun carattere numerico

#### *Esempi d'uso delle wildcard*

**ls [a-z,A-Z,0-9][a-zA-Z0-9]** lista i file con nomi di due caratteri alfanumerici (entrando nei direttori)

**echo [a-z,A-Z,0-9][a-zA-Z0-9]** lista i file con nomi di due caratteri alfanumerici

22 Università degli Studi di Bologna –Facoltà di Ingegneria

Amministrazione di Reti di Calcolatori L-A Uso dell'ambiente Unux ed elementi di gestione locale

#### *Altri comandi di uso generale sul filesystem*

21 Università degli Studi di Bologna –Facoltà di Ingegneria

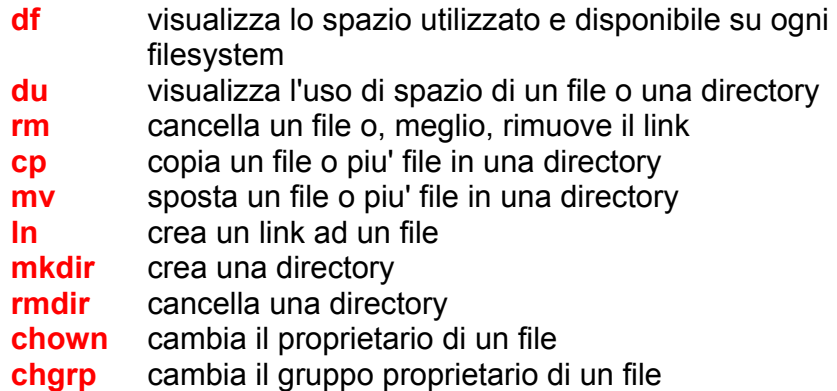

Amministrazione di Reti di Calcolatori L-A Uso dell'ambiente Unux ed elementi di gestione locale

# *Navigazione nel filesystem*

Ogni processo, shell compresa, possiede un'informazione di stato che indica il nome della directory corrente nel file system. Normalmente, all'atto del login, ogni utente si trova nella propria home directory.

In ogni istante si può conoscere la directory corrente con il comando **pwd** (print working directory); è possibile modificare la directory corrente spostandosi cosi' nel file system utilizzando il comando built-in **cd**.

- cd invocato senza argomenti posiziona l'utente nella propria home

- cd seguito da un argomento posiziona l'utente nella directory con tale nome.

speciali:

corrente.

**..**

#### *Variabili*

Le variabili sono un modo offerto dalla shell per memorizzare delle stringhe di testo sotto un dato nome. La modifica o la creazione di una variabile si ottengono semplicemente indicando sulla command line il nome della variabile seguito da **=** e dal valore che le si vuole attribuire.

**Nota**: non inserire spazi prima e dopo il simbolo =

**pippo=valore** assegna "valore" alla variabile pippo

Il meccanismo di shell expansion si applica anche agli elementi della riga di comando che iniziano con **\$**: \$pippo viene sostituito con il valore assegnato alla variabile pippo

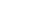

26 Università degli Studi di Bologna –Facoltà di Ingegneria

Amministrazione di Reti di Calcolatori L-A Uso dell'ambiente Unux ed elementi di gestione locale

#### *Comando echo*

25 Università degli Studi di Bologna –Facoltà di Ingegneria

*Navigazione nel filesystem*

 rappresenta la directory superiore (tranne nella radice **/**) e che ogni percorso che inizia con la barra viene considerato

qualsiasi altro carattere viene considerato relativo alla directory

Si ricordi che ogni directory di unix contiene due directory

assoluto, cioè relativo alla radice, mentre se inizia con

**.** rappresenta la directory stessa

Es. di spostamento assoluto

**cd /home/alex**Es. di spostamento relativo **cd ../pippo/pluto**

Per visualizzare un messaggio, unix mette a diposizione il comando echo che stampa i caratteri che lo seguono. Questo è immediatamente utilizzabile per visualizzare il valore di una variabile:

**echo PATH** visualizza "PATH" **echo \$PATH** visualizza il contenuto della variabile PATH **echo \$pippo** visualizza "valore"

**PATH=.:\$PATH** modifica la var PATH inserendo la dir corrente

Amministrazione di Reti di Calcolatori L-A Uso dell'ambiente Unux ed elementi di gestione locale

# *Variabili di ambiente*

Vi sono alcuni dati, solitamente riguardanti il sistema o le preferenze di un utente, che sono utili a tutti i comandi (es. la versione del sistema operativo, la lingua dell'utente, ecc…). Sarebbe faticoso e ripetitivo doverli passare come argomento ad ogni comando che si esegue: per questo unix dispone del meccanismo delle variabili di ambiente.

La shell distingue le variabili d'ambiente dalle variabili standard (che invece rimangono confinate alla shell stessa) per mezzo dell'*esportazione.*

# **export pippo**

contemporanee: **export pluto=valore**

export LANG=it

man  $ls = >$  output in inglese

man ls => output in italiano

esempio:

# *Quoting*

Il meccanismo di espansione di wildcard e variabili è potente ma interferisce con l'interpretazione letterale di alcuni simboli: i già visti **[ ] ! \* ? \$** ed anche **{ } ( ) ″ ′ ` \ | > < ;**

Quando si debbano passare come parametro ad un comando delle stringhe contenenti tali simboli, è necessario proteggerli dall'espansione.

**\** non interpretare il carattere successivo come speciale

Es. *ls \*\\*\** lista i nomi dei file che contengono il carattere **\*** in qualunque posizione

30 Università degli Studi di Bologna –Facoltà di Ingegneria

Amministrazione di Reti di Calcolatori L-A Uso dell'ambiente Unux ed elementi di gestione locale

#### *Quoting*

29 Università degli Studi di Bologna –Facoltà di Ingegneria

*Variabili di ambiente*

La variabile esportata è *copiata* ai comandi discendenti dalla shell, non *condivisa*: non è quindi possibile per un processo discendente modificare le variabili di ambiente del padre.

Le operazioni di export e di assegnamento possono essere

- **′** (virgolette singole) ogni carattere di una stringa racchiusa tra virgolette singole viene protetto dall'espansione e trattato letteralmente, senza eccezioni.
- **″** (virgolette doppie)ogni carattere di una stringa racchiusa tra virgolette doppie viene protetto dall'espansione, con l'eccezione del **\$**, del backtick ( **`** ), di **\**, ed altri casi particolari

Amministrazione di Reti di Calcolatori L-A Uso dell'ambiente Unux ed elementi di gestione locale

#### *Ricerca dei comandi*

Tra le variabili d'ambiente comuni, la shell utilizza PATH per eseguire la ricerca dei comandi nel file system. La sua struttura è quella di un elenco di directory separate da **:**

#### **PATH=/bin:/usr/bin:/sbin**

Si noti che se si vuole mettere in esecuzione un comando (o programma) che si trova nella directory corrente (ad esempio, un compilato) la variabile PATH deve contenere la directory **.** Questa non è una buona norma, perché è facile lanciare per distrazione comandi errati.

#### *Ricerca dei comandi*

È comunque sempre possibile lanciare un comando specificandone il percosro esplicito in modo relativo o assoluto, anche se al di fuori di PATH:**/usr/local/bin/top ./mycommand**

In un sistema possono essere presenti diverse versioni di uno stesso comando in diverse directory. Il sistema quando non si usa un percorso esplicito lancia quella che trova nella directory che appare per prima in PATH.

**which** Permette di sapere quale versione si sta usando: # which passwd /usr/bin/passwd

# *Stream predefiniti*

Si è detto che in unix qualsiasi cosa viene astratta come file. In particolare, qualsiasi comando unix ha a disposizione 3 file con cui comunicare con il resto del sistema:

**standard input** in ingresso **standard output** in uscita **standard error** in uscita

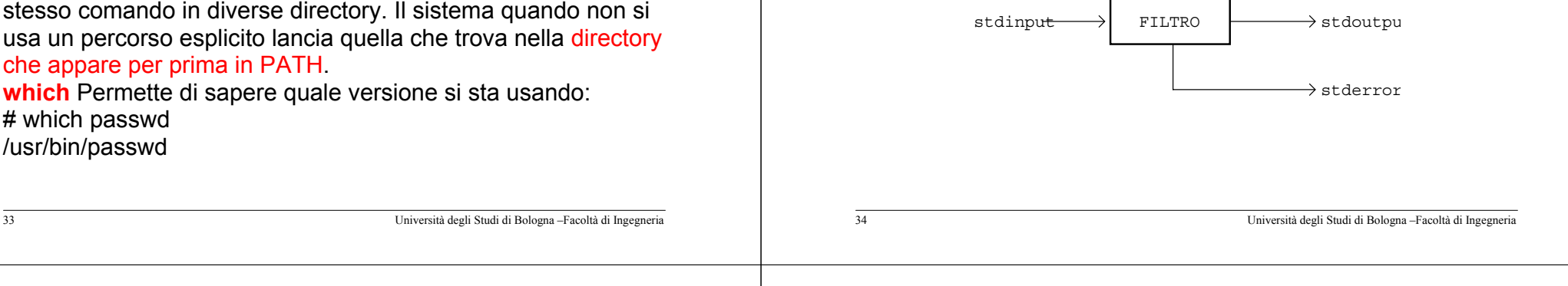

# *Stream predefiniti*

Amministrazione di Reti di Calcolatori L-A Uso dell'ambiente Unux ed elementi di gestione locale

Per i comandi lanciati da un terminale, lo standard input viene agganciato alla tastiera e gli altri due al video

# Esempi:

Il comando cat riporta sullo standard output i caratteri letti dai file che vengono nominati come argomenti:

# **cat prova.c hello.c**

**cat** senza argomenti preleva i caratteri dallo standard input e li riversa sullo standard output

Amministrazione di Reti di Calcolatori L-A Uso dell'ambiente Unux ed elementi di gestione locale

# *Concatenazione di comandi*

Il comando **less** riversa i caratteri provenienti dal suo standard input allo standard output arrestando l'operazione al raggiungimento della pagina (cioè dopo aver riempito un numero di righe pari all'altezza del terminale).

Il comando less, si comporta come un *filtro* che apporta modifiche al flusso di caratteri in ingresso per produrre un flusso di caratteri in uscita. In unix esistono diversi comandiche si comportano come filtri e la shell mette a disposizione un metodo per il collegamento dei vari flussi di caratteri: la **pipe**

L'indicazione dei collegamenti avviene sulla command line, intercalando ogni comando al successivo con il simbolo **|**

# *Concatenazione di comandi*

Ad esempio, se si vuole utilizzare il filtro less sull'output del comando cat:

# **cat /etc/passwd | less**

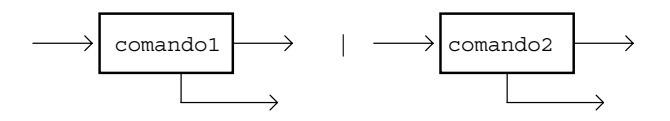

All'atto pratico la concatenazione fa apparire due comandi come uno solo, avente per STDIN quello del primo, STDOUT quello del secondo, e SDTERR la sovrapposizione dei due. E' possibile comporre filtri comunque complessi concatenando più filtri fra loro:

37 Università degli Studi di Bologna –Facoltà di Ingegneria

# **ls | grep ^pro.a\$ | less**

# *Funzionamento della pipe*

La pipe e' un oggetto messo a disposizione dal sistema operativo unix per collegare i flussi di dati di due processi. Il sistema si occupa della gestione e della sincronizzazione di questo sistema di comunicazione che rappresenta uno dei cosiddetti sistemi IPC.

A differenza della pipe fornita dal DOS, quella di unix non fa uso di file temporanei ma si appoggia interamente alle capacita' di buffering del sistema operativo che provvede a 'bloccare' il processo produttore di dati quando il processo ricevitore risulti piu' lento e, alternativamente, bloccare il processo ricevitore quando il produttore risulti piu' lento.

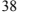

38 Università degli Studi di Bologna –Facoltà di Ingegneria

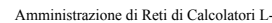

Uso dell'ambiente Unux ed elementi di gestione locale

# *Funzionamento della pipe*

Entrambi i processi, comunque, sono contemporaneamente attivi senza presentare la latenza tipica dei sistemi DOS. Questo permette la concatenazione di più comandi senza che l'output venga rinviato al completamento dell'ultimo.

Ovviamente, se un comando della pipeline deve operare delle modifiche su tutto lo stream di dati (es. ordinamento), allora l'output sarà disponibile solo al termine della lettura.

La pipe si puo' considerare una forma particolare di *ridirezione*. Il meccanismo della pipe esegue un collegamento (ridirezione) fra lo stdout del comando a sinistra della pipe con lo stdin del comando alla destra.

Amministrazione di Reti di Calcolatori L-A Uso dell'ambiente Unux ed elementi di gestione locale

# *Ridirezione dell'output su file*

E' possibile riversare i dati prodotti da un comando (ad esempio la lista prodotta da ls) su un file, utilizzando i simboli di ridirezione **>** e **>>**.

- **ls > miofile** mette il risultato di ls nel file miofile, senza presentare nulla a video.
- **ls >> miofile** esattamente come sopra, con la differenza che, se miofile esiste, allora l'output di ls viene aggiunto al termine del contenuto corrente

# *Ridirezione dell'input da file*

E' possibile anche utilizzare un file come sorgente di dati riversandone il contenuto sullo stdin di un comando:

**more < miofile** utilizza il contenuto di miofile come inpout al comando more.

41 Università degli Studi di Bologna –Facoltà di Ingegneria 42 Università degli Studi di Bologna –Facoltà di Ingegneria Amministrazione di Reti di Calcolatori L-A Uso dell'ambiente Unux ed elementi di gestione locale Amministrazione di Reti di Calcolatori L-A Uso dell'ambiente Unux ed elementi di gestione locale *Gestione dei processi*

#### Il comando **ps** è il modo più semplice di ottenere l'elenco dei processi attivi.

I parametri più utili di **ps** sono:

- ax visualizza tutti i processi, anche non propri
- umostra gli utenti proprietari del processo
- w visualizza la riga di comando completa che ha originato il processo
- fvisualizza i rapporti di discendenza tra processi

*Ridirezione dell'error su file*

Se si vogliono ridirigere solo i messaggi di errore si deve utilizzare il simbolo **2>** o **2>>**:

# **ls nomedifileinesistente 2> miofile**

Lo stderr puo' anche essere ridiretto all'attuale stdout, con il simbolismo:

# **ls > miofile 2>&1**

ridirige l'output di ls a miofile ed i messaggi di errore di ls all'attuale stdout (miofile).

# *Gestione dei processi*

Ogni comando lanciato da shell o dal sistema diviene un *processo*. I processi sono identificati univocamente da un numero chiamato Process ID (PID)

Sorvegliare i processi e poterne bloccare, ripristinare, o alterare l'esecuzione (ad esempio alzandone o abbassandone la priorità) è uno dei compiti fondamentali dell'amministrazione del sistema.

Un processo svolge le proprie azioni a nome dell'utente che lo ha lanciato (i processi lanciati da root hanno il potere di assumere l'identità di altri utenti, così facendo si "declassano" e perdono il potere di tornare indietro)

#### *Segnali*

Uno dei meccanismi con cui i processi possono comunicare tra loro e con il s.o. è quello dei segnali.

Ogni processo può "registrare" presso il sistema operativo una routine di gestione (**handler**) per un segnale. Quando un altro processo invia il corrispondente segnale, il processo a cui è destinato viene sospeso e viene eseguito l'handler.

Diversi tipi di segnali hanno caratteristiche quali:

- comportamento predefinito in assenza di handler
- possibilità di essere ignorati
- comportamento imposto

#### *Segnali*

I segnali possono essere inviati dal s.o. per indicare situazioni d'errore o comunque degne di attenzione, ad esempio:

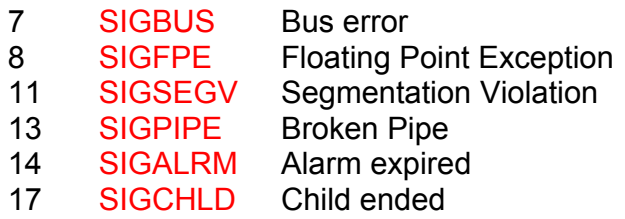

46 Università degli Studi di Bologna –Facoltà di Ingegneria

Amministrazione di Reti di Calcolatori L-A Uso dell'ambiente Unux ed elementi di gestione locale

Amministrazione di Reti di Calcolatori L-A Uso dell'ambiente Unux ed elementi di gestione locale

# *Segnali*

… oppure possono essere originati da altri processi per comunicare al destinatario una richiesta (solo il proprietario di un processo e root possono inviargli segnali), ad esempio:

45 Università degli Studi di Bologna –Facoltà di Ingegneria

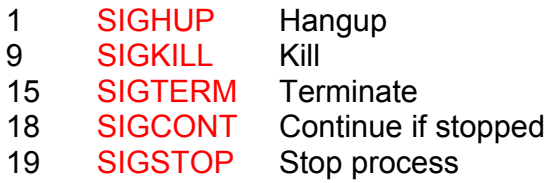

*Segnali*

Normalmente l'invocazione di un comando da shell blocca lashell per tutto il tempo di esecuzione. In tale intervallo la shell intercetta la pressione di alcune combinazioni di tasti e invia al processo un segnale:

Ctrl + Z  $\;\rightarrow$  SIGSTOP Ctrl + C  $\;\rightarrow$  SIGKILL

Per inviare esplicitamente un segnale ad un processo si usa il comando **kill** con primo argomento il segnale e secondo il PID

# kill –SIGKILL 150

#### *Job control*

Un processo in background non riceve più comandi dal terminale, poiché la tastiera torna ad agire sulla shell; se è necessario riportare in foreground (primo piano) un processo ricollegandolo così al terminale, si usa il comando **fg %***job\_id*.

Il comando **jobs** mostra l'elenco dei job, cioè di tutti i processi avviati dalla shell corrente, indicando il loro stato (attivo o stoppato).

50 Università degli Studi di Bologna –Facoltà di Ingegneria

lo si mette in background.

Amministrazione di Reti di Calcolatori L-A Uso dell'ambiente Unux ed elementi di gestione locale

#### *nohup*

49 Università degli Studi di Bologna –Facoltà di Ingegneria

*Job control*

Si può usare un'unica shell per l'esecuzione contemporanea di

più comandi che non abbiano necessità di accedere al terminale, lanciandoli in background (sullo sfondo).

Questo si ottiene postponendo il carattere **&** alla command line. La shell risponde comunicando un numero tra parentesi quadre (job id) che identifica il job localmente a questa shell.

Se si lancia una command line senza **&**, e si vuole rimediare, si può dare un segnale di **STOP** con Ctrl+Z. Anche in questo caso si riceve un job id. Con il comando **bg %***job\_id*, si invia un segnale CONT che riavvia il processo e contemporaneamente

Ogni comando lanciato in una shell da luogo ad un processo che, normalmente, viene terminato dall'invio del segnale SIGHUP al termine della sessione di lavoro (chiusura della shell). Se si desidera creare un processo che 'sopravviva' al termine della sessione (es. un download lungo) bisogna renderlo immune dall'hangup.

Questo si ottiene anteponendo il comando **nohup** che provvede, inoltre, a scollegare l'output del processo dal terminale se non fatto esplicitamente nell'invocazione.

Di default, nohup dirige l'output sul file 'nohup.out'

Amministrazione di Reti di Calcolatori L-A Uso dell'ambiente Unux ed elementi di gestione locale

#### *Alias*

La shell mette a disposizione alcuni sistemi per memorizzare linee di comando complesse in comandi più semplici da invocare. Uno di questi è l'**alias** che permette di attribuire un nome ad una command line:

**alias miols='ls -l'**

Le associazioni definite con alias, così come la definizione di qualunque variabile, vanno perse al termine della sessione.

stessa. Questi file sono molteplici:

ed all'uscita **~/.bash\_logout** 2) se la bash è invocata in altro modo:

prima **/etc/profile**

**~/.profile**

**~/.bashrc**

la homedir dell'utente.

1) se la bash è attivata in seguito ad un login:

#### *Script*

I file di configurazione costituiscono un esempio di uno strumento shell più generale: lo script. Lo script è un elenco di comandi che possono essere interpretati dalla shell, cioè una combinazione qualunque (purchè di sintassi corretta) di comandi esterni, built-in, e operazioni su variabili.

Molte attività di configurazione e gestione di un sistema unix/Linux vengono svolte per mezzo di shell script come, ad esempio, la procedura di avvio dei servizi al boot.

54 Università degli Studi di Bologna –Facoltà di Ingegneria

Amministrazione di Reti di Calcolatori L-A Uso dell'ambiente Unux ed elementi di gestione locale

*Script*

53 Università degli Studi di Bologna –Facoltà di Ingegneria

nota: il carattere **~** è speciale e viene sostituito dalla bash con

*File di configurazione della shell*

poi il primo accessibile tra **~/.bash\_profile**, **~/.bash\_login**,

Se si desidera ottenere un alias o una variabile persistenti, è possibile inserirne le definizioni in uno dei file di configurazione della shell, che vengono riletti ad ogni esecuzione della shell

Uno shell script è un file di testo con flag di eseguibilità impostato e, opzionalmente ma caldamente consigliato, che inizia con la stringa #!/bin/sh o #!/bin/bash.

Tale stringa viene vista dalla shell stessa come un commento (come ogni stringa preceduta da **#**), mentre per il s.o. #! rappresenta il *magic number* che identifica gli *script*, cioè quei file comandi non in linguaggio macchina che possono essere compresi solo con l'ausilio di un *interprete*.

/bin/bash è appunto l'interprete da invocare per gli script shell, ma il meccanismo vale anche per altri linguaggi (ad es. #!/usr/bin/perl)

Amministrazione di Reti di Calcolatori L-A Uso dell'ambiente Unux ed elementi di gestione locale

# *Struttura degli script*

I caratteri contenuti in uno script vengono interpretati dalla shell come se fossero digitati dall'utente. Ovviamente la possibilità di codificare in uno script comandi anche complessi richiede la disponibilità di strutture di controllo per eseguire test o per iterare azioni ripetitive. Tutte le strutture accettate da uno script possono comunque essere utilizzate sulla linea di comando.

Ogni script può inoltre accedere agli argomenti indicati sulla propria linea di comando, utilizzando le variabili: \$0, \$1, \$2, ... comando, primo arg, secondo arg, …  $\mathscr{S}^*$  /  $\mathscr{S}(\mathbb{Q})$  (\$1 \$2 ..." / "\$1"  $\mathscr{S}$ 2" ... \$# numero di argomenti

*Verifica di condizioni*

La verifica di una condizione e la specifica di una o più azioni da eseguire in modo condizionale si ottiene con il costrutto:

#### *Il case*

La verifica di condizioni multiple è realizzabile più leggibilmente che con una catena di **elif** con il costrutto **case**:

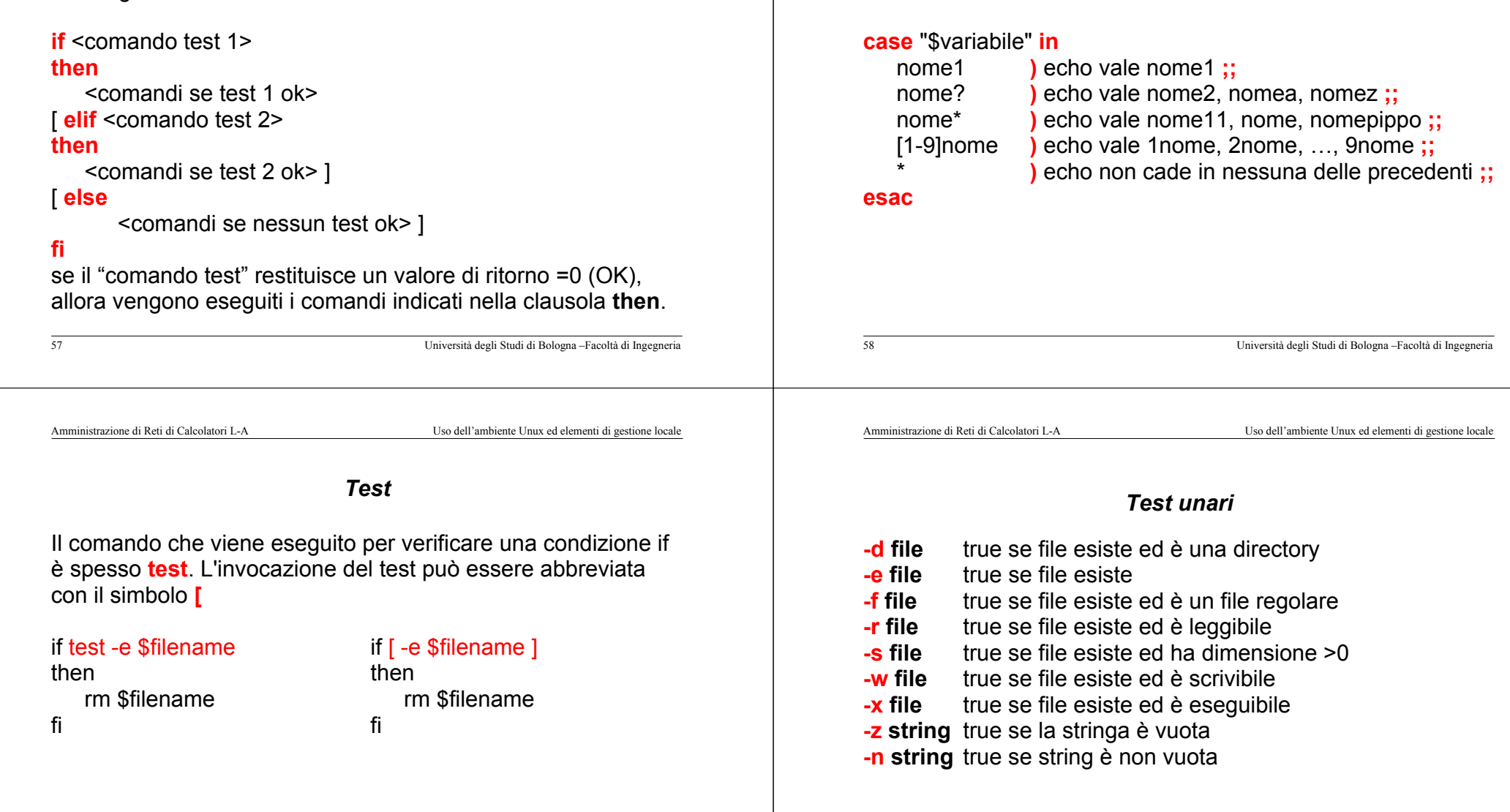

# *Cicli definiti*

E' possibile eseguire ripetutamente un insieme di comandi assegnando, volta per volta, ad una variabile un valore prelevato da una lista:

**for** numero **in** 1 2 3 4 5**do**echo \$numero **done**

La lista di valori può essere anche omessa, in tal caso la variabile assume a turno il valore degli argomenti passati all'invocazione dello script.

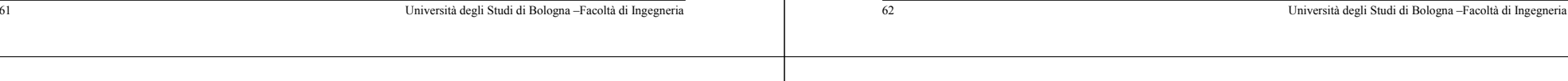

# *Cicli definiti*

Amministrazione di Reti di Calcolatori L-A Uso dell'ambiente Unux ed elementi di gestione locale

*Test binari*

arg2 - OP può valere:

verifiche aritmetiche sugli operandi arg1 e

**file1 -nt file2** true se file1 è più 'nuovo' di file2 **file1 -ot file2** true se file1 è più vecchio di file2 **string1=string2** true se le stringhe sono uguali

**string1 != string2** true se sono diverse<br> **arg1 OP arg2** verifiche aritmetiche

**-lt** arg1 minore (strettamente) di arg2 **-le** arg1 minore o uguale ad arg2

**-gt** arg1 maggiore (strettamente) di arg2 **-ge** arg2 maggiore o uguale ad arg2

**-eq** uguaglianza numerica **-ne** diversità numerica

Ricordiamo che la shell espande ogni stringa con wildcard nell'elenco dei nomi di file che concordano con tale schema.Con il **for** questo è molto utile:

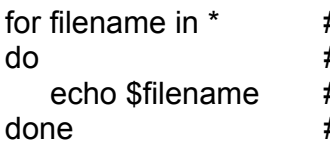

- for filename in \*  $\quad \quad \# \leftarrow \quad$ esegue il ciclo per ogni file della # directory corrente
	- $\# \leftarrow$  cosa succede se un file ha un
		- carattere speciale nel nome?

Amministrazione di Reti di Calcolatori L-A Uso dell'ambiente Unux ed elementi di gestione locale

# *Cicli indefiniti*

Il ciclo for è un ciclo enumerativo, nel senso che il numero di iterazioni ed i relativi valori sono assegnati come lista. La shell consente anche l'uso di cicli non enumerativi che, al contrario del for, eseguono l'iterazione fino all'avverarsi di una condizione.

I cicli non enumerativi sono **while** ed **until**.

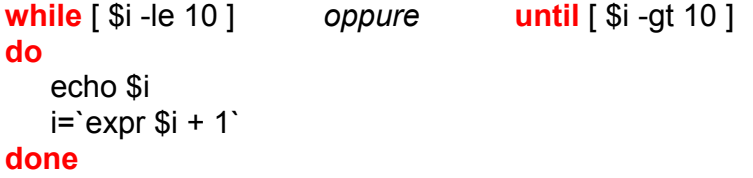

L'unica differenza è la negazione della condizione di uscita.

#### *Le funzioni*

Il linguaggio di script della shell consente anche le definizione di funzioni per la modularizzazione delle attività. Una funzione può anche utilizzare variabili locali:

#### f1  $()$   $\{$ local a=10echo \$a

}

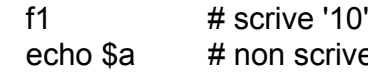

'e nulla

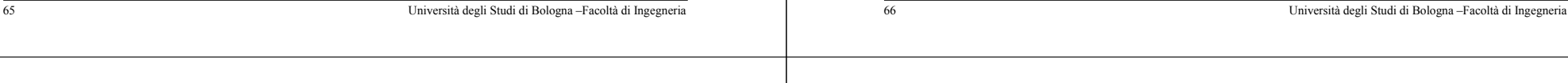

Amministrazione di Reti di Calcolatori L-A Uso dell'ambiente Unux ed elementi di gestione locale

# **Utilità di impiego comune**

*Filtri di manipolazione del testo*

# *Ricerca di file*

*L'editor "vi"*

*Interruzione forzata dei cicli*

E' possibile uscire anticipatamente da un ciclo utilizzando la keyword **break**.

```
while truedoif [ $i -gt 10 ]
  thenbreakfiecho $i
done
```
All'interno di un ciclo si puo' trovare anche **continue** per forzare l'esecuzione immediata dell'iterazione successiva.

*Command substitution.*

Amministrazione di Reti di Calcolatori L-A Uso dell'ambiente Unux ed elementi di gestione locale

È possibile valutare 'al volo' l'output di un comando racchiudendolo tra *backtick* (virgolette a rovescio **`**).

for filename in **`**ls p\***`**

do

echo \$filename

done

dottori=**`**cat /tmp/elenco | grep Dr. | sort -u**`**

# *Espressioni regolari*

L'utility grep (ma non solo) utilizza una sintassi per la specifica dei *pattern* di ricerca detta espressione regolare (regexp). All'interno di una regexp:

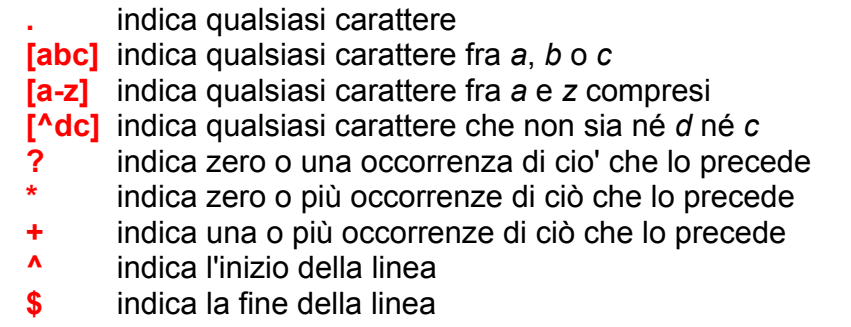

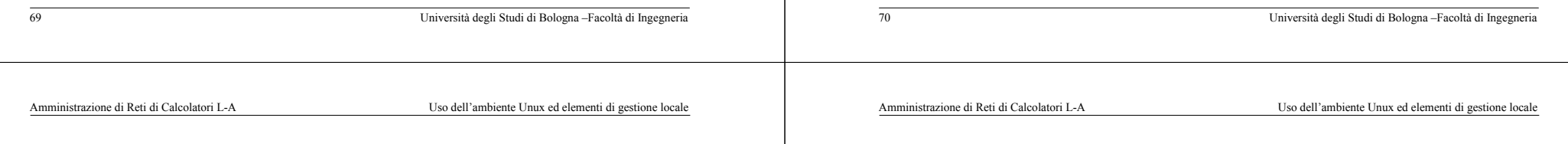

# *Grep – opzioni principali*

Si possono alterare la modalità di ricerca di grep e l'aspetto dell'output per mezzo di opzioni da specificare sulla riga di comando prima della regexp e degli eventuali file.

- **-i**rende l'espressione insensibile a maiuscole e minuscole
- **-v** grep restituisce le linee che **non** contengono l'espressione
- **-l** utile se passo a grep più file su cui cercare: restituisce solo i nomi dei file in cui l'espressione è stata trovata
- **-n** restituisce anche il numero della riga contenente l'espressione

# *Ricerca di parti in un testo: Grep*

**grep** è forse la più nota delle utility.

Esamina le righe del testo in ingresso (su standard input o specificato come elenco di file sulla riga di comando), e riproduce in uscita quelle che contengono l'*espressione regolare* (nel caso più semplice una sottostringa) passata come argomento. Es. per cercare un file di nome "prova" all'interno dell'output di ls:

# ls | grep prova

*Espressioni regolari - esempi*

#### **grep '^att' miofile**

ha come output tutte le righe di miofile che iniziano per **att**

# **grep '^Nel.\*vita\.\$' miofile**

ha come output tutte le righe di miofile che iniziano per **Nel** e finiscono per **vita.**

# **grep '.es.e' miofile**

righe che contengono 1 carattere seguito da **es** seguito da 1 carattere seguito da **<sup>e</sup>**

**cut –c15 file**

Es:

#### *Estrazione dei campi – cut*

**cut –d***carattere\_delimitatore* **–f***elenco\_campi* ritaglia le righe dove trova il delimitatore, generando una lista di campi

Es. se ci interessa estrarre solo il campo username dal file passwd:

**cat /etc/passwd | cut –f1 –d: –s**

Es. se nel campo note metto 'Nome Cognome' e voglio l'iniziale dei cognomi degli utenti:

**cat /etc/passwd | cut –f5 –d: –s | cut –f2 –d' ' | cut –c1**

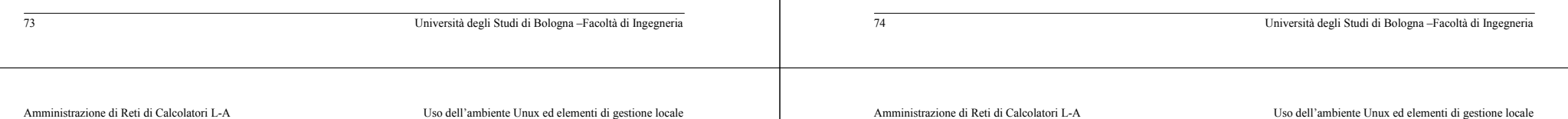

# *Il comando rev*

*Estrazione dei campi – cut*

organizzati a 'record' (linee) per i quali ogni record rappresenta una lista di 'campi' opportunamente delimitati, permette quindi

**cut –c***elenco\_caratteri* ritaglia le righe contando i caratteri

**cut –c8–30 file** restituisce i caratteri dall'8° al 30° **cut –c–30 file** restituisce i caratteri fino al trentesimo **cut –c8– file** restituisce i caratteri dall'ottavo in poi

restituisce solo il 15° carattere

Il comando **cut** permette di *tagliare* parti di righe. Su file

di estrarre uno o più campi di ciascun record.

**rev** è un filtro che permette di invertire l'ordine dei caratteri di ogni linea dello stream in input verso lo stream di output.

L'utilità del comando è solitamente quella di accompagnare cut nella estrazione di campi la cui posizione sia nota relativamente al fine linea:

# **cat /etc/passwd | rev | cut -f1 -d: -s | rev**

elabora il contenuto del file /etc/passwd nel sequente modo:

- inverte ogni linea
- prende il primo campo  $(\rightarrow)$  l'ultimo campo dell'originale)
- inverte ogni linea (ripristina il campo selezionato)

# *I comandi sort e uniq*

Per ordinare le linee di uno stream o per individuare le righe duplicate o uniche, unix mette a disposizione i filtri sort e uniq. Al solito, questi filtri operano sullo standard input se non c'è nessun argomento.

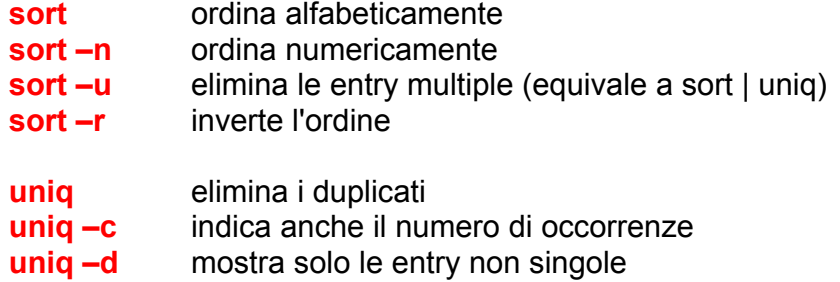

righe di un file

da altri processi

di un file

#### *Il comando wc*

**wc** (word count) è un filtro di conteggio

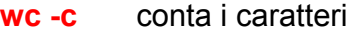

**wc -l**conta le linee

**wc -w** conta le parole (stringhe separate da spazi)

77 Università degli Studi di Bologna –Facoltà di Ingegneria 78 Università degli Studi di Bologna –Facoltà di Ingegneria Amministrazione di Reti di Calcolatori L-A Uso dell'ambiente Unux ed elementi di gestione locale Amministrazione di Reti di Calcolatori L-A Uso dell'ambiente Unux ed elementi di gestione locale

# *Modifiche più complesse*

*I comandi head e tail*

*tail -N* è un filtro che permette di estrarre solo le ultime *N* righe

Un'opzione particolare di **tail** è **–f** con cui, dopo aver mostrato le ultime righe di un file, lo si mantiene aperto e si visualizzano in tempo reale eventuali nuove righe che vi vengano appese

*head -N* è un filtro che permette di estrarre solo le prime *N*

Esistono altri comandi che consentono operazioni complesse sui file, come sed e awk. È riduttivo chiamarli filtri, dispongono di un vero e proprio linguaggio di programmazione per effettuare operazioni di manipolazione del testo. Vediamo solo qualche esempio pratico di utilità frequente:

sed **s/***vecchio\_pattern***/***nuovo\_valore***/** sostituisce in ogni riga un nuovo valore ad una parte di testo coincidente con un pattern

Es. inserisce la stringa "Linea:" all'inizio di ogni riga di passwd: **cat /etc/passwd | sed 's/^/Linea:/'** Abbrevia il titolo di dottore, accetta minuscolo o maiuscolo: **cat personale | sed 's/dottore/Dott./i'**

*Modifiche più complesse*

awk è usato come evoluzione di cut, perché permette di considerare qualsiasi sequenza di spazi e tab (blanks) come un unico delimitatore, mentre, ad esempio, **cut –f2 –d' '** se ci sono 2 spazi dopo il primo campo considera il 2° spazio come 2° campo.

Es. stampa il secondo campo del file, purchè sia separato dal primo da un numero qualunque di blanks **cat personale | awk '{print \$2}'**

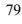

#### *Ricerca di file*

Il filesystem di unix/Linux, specialmente in installazioni di tipo server, ospita comunemente centinaia di migliaia di file. Cercare un file o una directory all'interno di un insieme così vasto di file può essere una operazione frustrante, nonostante l'agevolazione costituita dall'ordine gerarchico del filesystem e dalle linee guida standard per la collocazione delle risorse (Es. se stiamo cercando un file di configurazione, con ogni probabilità questo si trova sotto /etc)

Sono per questo a disposizione due utility di ricerca molto potenti, una ottimizzata per la flessibilità, l'altra per la velocità.

# *Ricerca di file - find*

**find** ricerca in tempo reale i file che soddisfano una combinazione di criteri, ad esempio file che:

- abbiano un nome che contenga una espressione data
- siano stati usati in un periodo specificato
- abbiano dimensione compresa tra un minimo e un massimo
- siano di un tipo specificato (file, dir, link simbolici, ...)
- siano di proprietà di un utente o di un gruppo specificati
- abbiano certi permessi di accesso
- si trovino ad una certa profondità dell'albero del filesystem
- soddisfino una o più delle precedenti condizioni

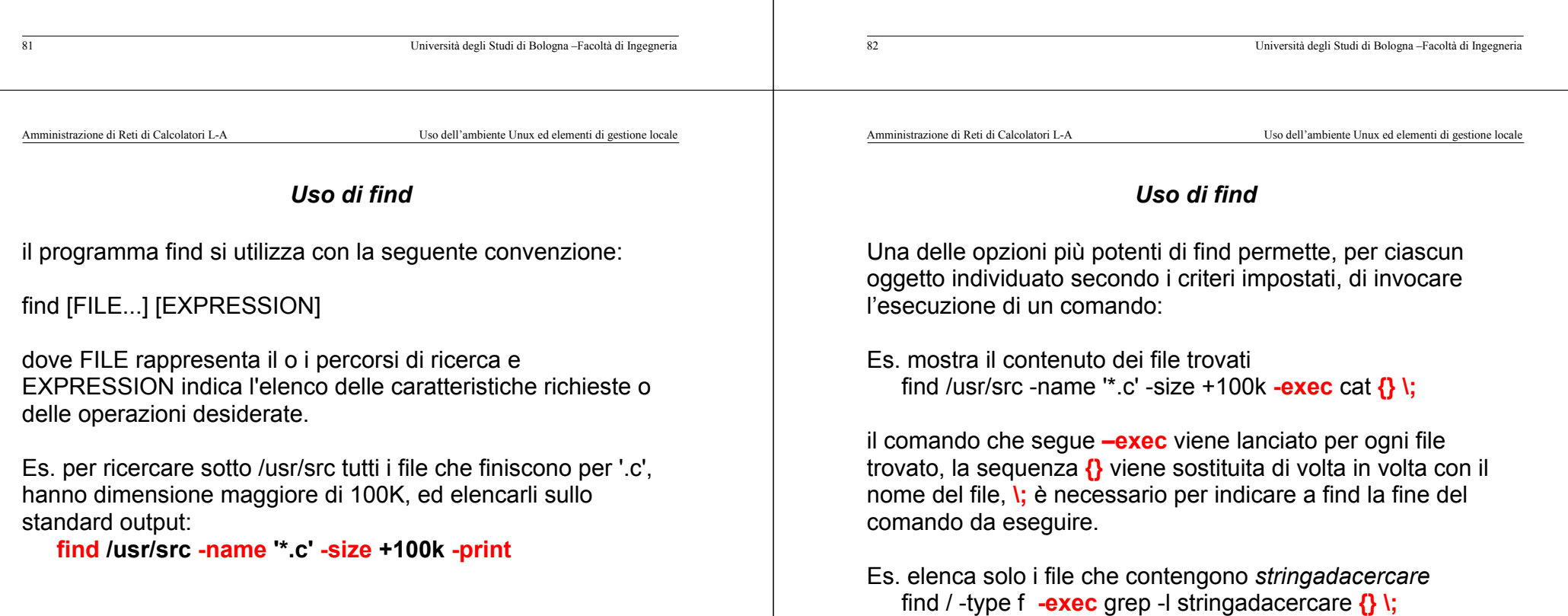

#### *Ricerca di file - locate*

find è molto potente e flessibile, ma lanciato su filesystem grandi è molto lento poiché percorre le directory una per una.

**locate** ricerca file che hanno un certo pattern nel nome senza accedere direttamente a tutte le directory del filesystem coinvolte ma utilizzando un database di file che opera da 'cache'. È quindi molto più veloce di find, ma "fotografa" la situazione all'istante in cui il database è viene aggiornato (mediante l'utility **updatedb**) e non permette di filtrare la ricerca con criteri flessibili come quelli di find.

# *Cstruzione di linee di comando complesse con xargs*

**xargs <comando>** si aspetta sullo standard input un elenco di stringhe, ed invoca poi **comando** con tali stringhe come argomenti. L'uso di xargs permette il passaggio di un numero qualsiasi di argomenti (se si eccede la lunghezza massima della command line, xargs divide in più invocazioni e raggruppa le invocazioni in modo da ridurre il carico del sistema.)

Es. alternativamente a **–exec** dell'esempio di find: find /usr/src -name '\*.c' -size +100k -print | xargs cat

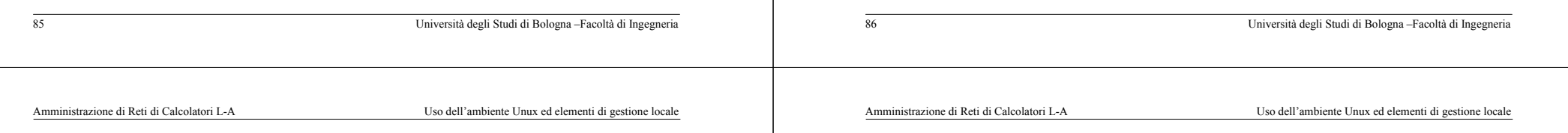

#### *VI*

Il funzionamento di una macchina unix è fortementeinfluenzato da diversi file di configurazione in formato 'testo'. La creazione e la modifica di tali file puo' essere fatta da linea di comando (ridirezione, line editor, ...) o, più comodamente, utilizzando un text editor. Sono disponibili per unix/Linux diversi editor, sia utilizzabili da console che da ambiente grafico, che possono essere installati dalle varie distribuzioni. Tipicamente viene installato l'editor vi che si contraddistingue per la sua semplicità e per la ridotta occupazione di risorse.La versione 'storica' di vi e' spesso sostituita da enhancement come vim o elvis che aggiungono funzionalita' di visualizzazione o editing. Non si deve essere tratti in inganno dall'interfaccia utente spartana, le potenzialità di gestione del testo di vi sono strabilianti.

*Cstruzione di linee di comando complesse con xargs*

Es. manda un messaggio di posta vuoto con oggetto "guasto! uscite" a tutti gli utenti:

cat /etc/passwd | cut –f1 –d: | xargs mail –s 'guasto! uscite'

Nota: si poteva anche con i backtick:

```
mail –s 'guasto! uscite' `cat /etc/passwd | cut –f1 –d:`
```
xargs ha però molte opzioni che lo rendono più flessibile:

- sostituzione di parti degli argomenti e definizione dei delimitatori di argomento
- esecuzione interattiva con conferma di ogni linea di comando generata
- definizione dei limiti di numero di argomenti e di lunghezza delle command line

89 Università degli Studi di Bologna –Facoltà di Ingegneria *VI*Il vi e' un editor a 'tutto schermo' che utilizza una interfaccia'modale'. In altre parole, il programma si puo trovare in uno dei sequenti stati: COMMAND Il cursore è posizionato sul testo, la tastiera è utilizzabile solo per richiedere l'esecuzione di comandi, e non per introdurre testo. I caratteri digitati non vengono visualizzati. INPUT Tutti i caratteri digitati vengono visualizzati ed inseriti nel testo.DIRECTIVE Ci si trova posizionati con il cursore nella linea direttive (l'ultima linea del video) e si possono richiedere tutti i comandi per il controllo del file. 90 Università degli Studi di Bologna –Facoltà di Ingegneria *Passaggi di stato* I passaggi di stato avvengono digitando i seguenti caratteri: DIRECTIVE MODE -----> COMMAND MODE <RET>COMMAND MODE -----> INPUT MODE oORiaAINPUT MODE -----> COMMAND MODE <ESC>COMMAND MODE -----> DIRECTIVE MODE :/? Amministrazione di Reti di Calcolatori L-A Uso dell'ambiente Unux ed elementi di gestione locale *Comandi di spostamento* In COMMAND MODE, e' possibile richiedere lo spostamento del 'cursore' con i comandi di movimento:h 1 spazio a sinistra (come backspace) l 1 spazio a destra (come space) k 1 linea sopra (stessa colonna) 1 linea sotto (stessa colonna) (in sostituzione di questi quattro caratteri, si possono anche utilizzare le frecce per spostarsi nelle diverse direzioni) G posizionamento sull'ultima linea del testo #G posizionamento sulla linea identificata da "#" Esempio: 3G 5G 175G Amministrazione di Reti di Calcolatori L-A Uso dell'ambiente Unux ed elementi di gestione locale *Modifica*I comandi di spostamento consentono di visualizzare il contenuto di un file; in command mode è possibile apportare delle modifiche al file:cancellare:x cancella il carattere su cui si trova il cursoredd cancella la linea su cui si trova il cursoreinserire (provoca l'ingresso in INPUT MODE): i entra in modalità 'inserimento' nella posizione del cursore a entra in modalità 'append' nella posizione del cursore A entra in modalità 'append' a fine riga R entra in modalità 'replace' o inserisce una linea vuota sotto al cursoreO inserisce una linea vuota sopra al cursore

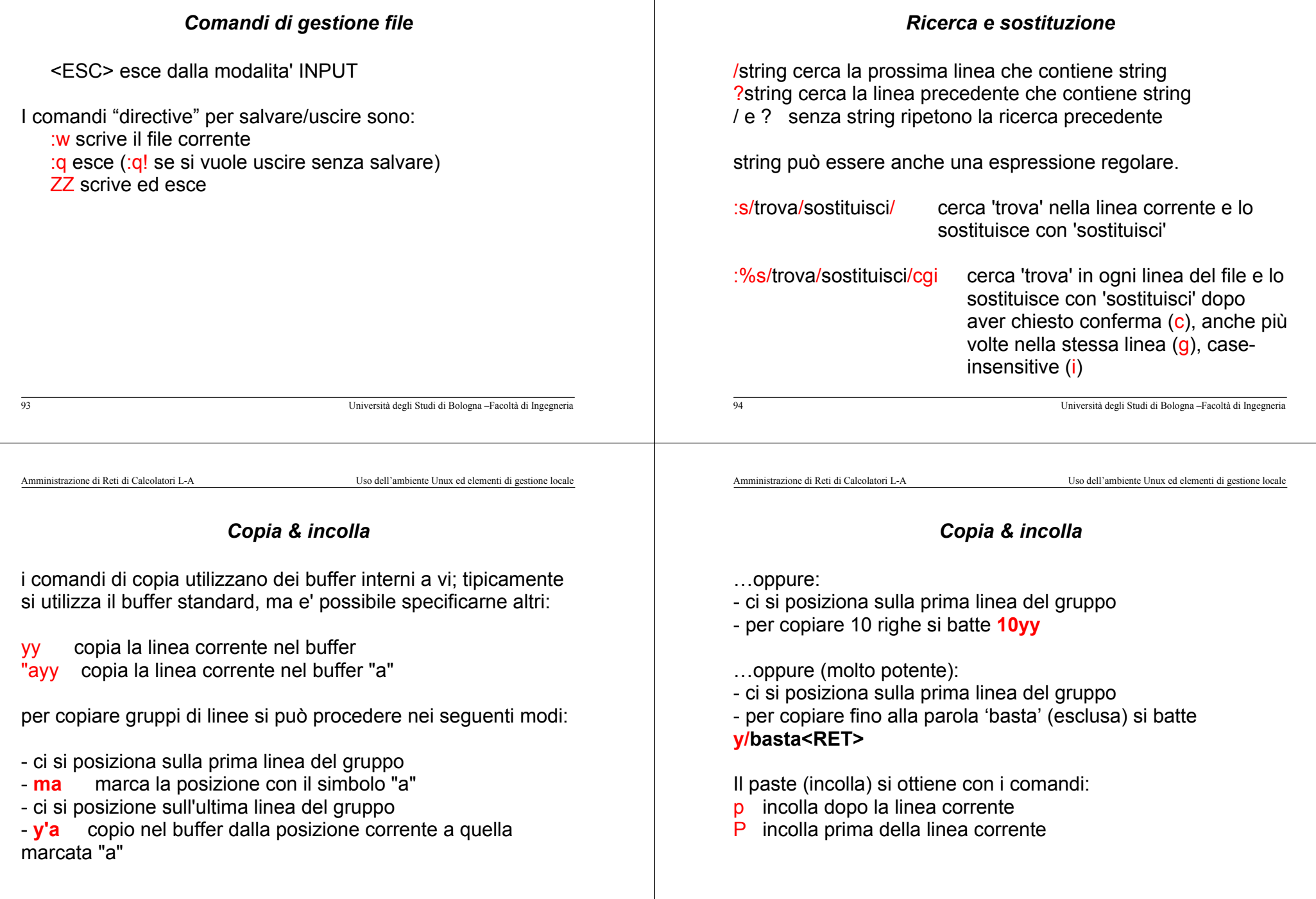

#### *Avvio e arresto dei servizi*

Un concetto importante per i sistemi Linux è quello di *runlevel*. Possiamo definire il runlevel come una situazione difunzionamento caratterizzata dall'attività di certi servizi e dallaquiescenza di altri. I runlevel standard sono:

- 0 Halt1 Single user mode
- 2 Multiuser mode, senza NFS
- 3 Multiuser mode, completo
- 4 Non usato
- 5 Multiuser mode completo con login sotto X
- 6 Reboot

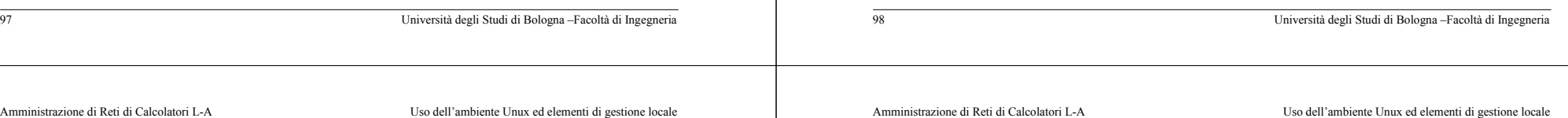

# *Avvio e arresto dei servizi*

**Configurazione e monitoraggio**

*Avvio e arresto dei servizi e del sistema*

*Esecuzione programmata di comandi*

*Monitoraggio off-line: i "diari di bordo"*

*Comandi di monitoraggio real-time*

Tutti i file di configurazione che permettono di controllare i runlevel risiedono nella directory **/etc/rc.d**. In particolare vi si trovano:

- ♦ il file *rc.sysinit* [,*rc.local, rc.serial*]
- ♦ le directory *init.d, rc0.d, rc1.d, rc2.d, rc3.d, rc4.d, rc5.d, rc6.d* [,*rc.local, rc.serial*]

*init.d* contiene uno script per il lancio e l'arresto di ciascuno dei servizi installati, esclusi quelli che devono essere eseguiti una volta sola indipendentemente dal runlevel. Questi script devono essere messi in *rc.local* o *rc.serial*.

#### *Avvio e arresto dei servizi*

Le directory rc*N*.d servono da raccoglitori delle istruzioni di avvio o arresto dei servizi specifiche di ciascun runlevel. Se ad esempio si esamina il contenuto della directory *rc3.d*, si troverà qualcosa di simile a questo:

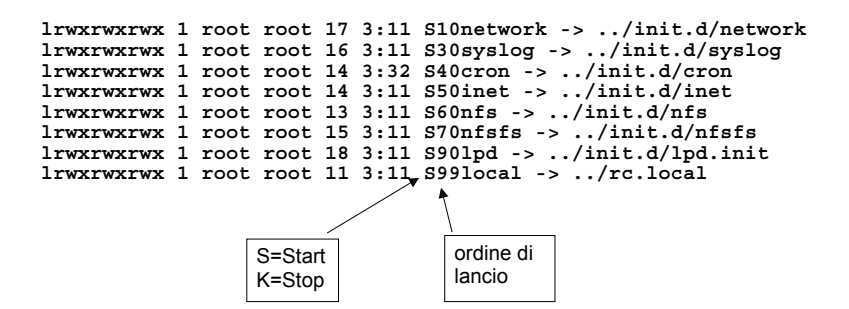

Es:*/etc/rc.d/init.d/httpd start*

processi.

# *La procedura di avvio e arresto del sistema*

L'avvio e l'arresto dell'intero sistema è coordinato dal processo *init* che decide il runlevel di default e utilizza gli script definiti in precedenza per gestire i servizi.

**init** è il primo processo eseguito dal kernel al boot (lo si trova sempre con PID=1). Il suo comportamento è configurato dal file */etc/inittab*.

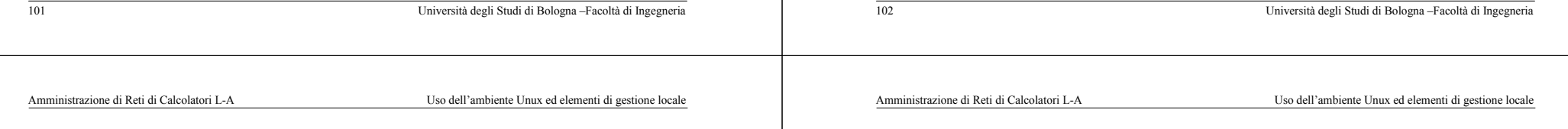

#### */etc/inittab*

*Avvio e arresto dei servizi*

Nelle directory rc*N*.d non ci sono file "reali", ma solo link agli

parametro che può essere **start** o **stop**. Di fatto gli script in init.d sono il modo migliore per controllare anche a mano i

Per RedHat Linux l'utility *chkconfig* fornisce una semplice intrfaccia a linea di comando per mantenere la gerarchia

Esercizio: realizzare uno script shell che elenchi in quali runlevel è attivato un servizio passato come argomento

*/etc/rc.d* senza doversi preoccupare di tutti i link.

script in *init.d*, che sono fatti in modo da accettare un

Il file /etc/inittab e' strutturato come elenco di record delimitatidal fine linea (ogni linea e' un record). Ogni record rappresenta una entry divisa in campi dal delimitatore ':'

# id:runlevels:action:process

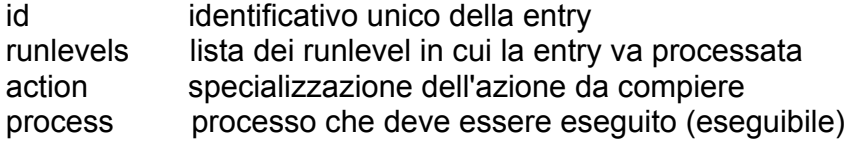

*Esecuzione programmata*

Nell'amministrazione di un sistema l'esecuzione di programmi di monitoraggio è un'esigenza primaria. Tre modalità di azione possono essere distinte:

- eseguire un programma con continuità
- ♦ eseguire un programma con cadenza periodica
- ♦ eseguire un programma non in modo ripetitivo ma in un momento ben preciso

Una entry del tipo *xx*:345:**respawn**:/usr/bin/myprocess in *inittab* garantisce che *init* avvii myprocess e lo sorvegli. Per le altre due esigenze si impiegano rispettivamente il *cron daemon* e l'*at daemon*.

#### *Cron*

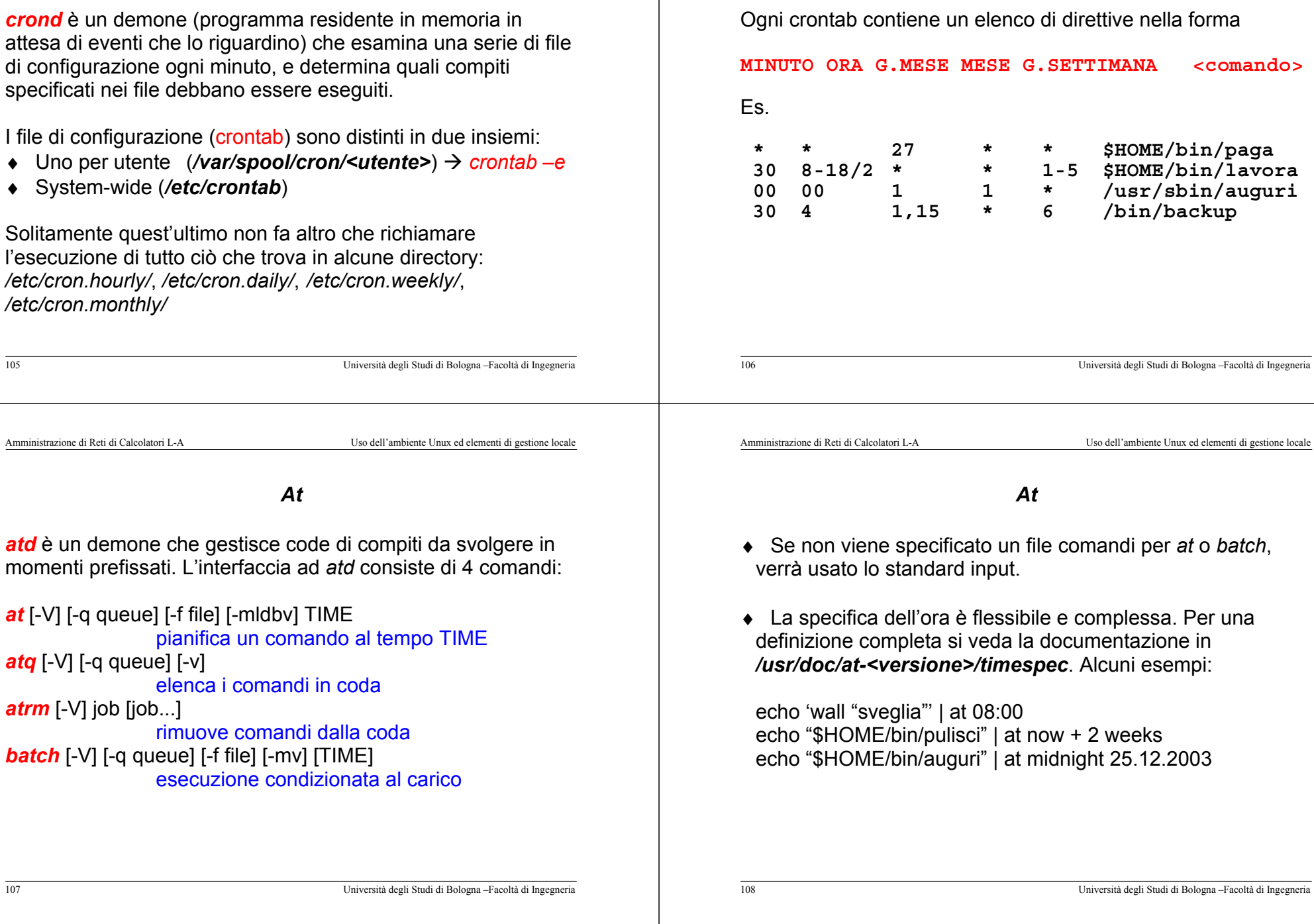

*Cron*

*crond* è un demone (programma residente in memoria in attesa di di config specification

I file di c

- ♦ Uno per utente (*/var/spool/cron/<utente>*) Æ *crontab –e*
- ♦ System-wide (*/etc/crontab*)

 $atq$  [-V]

Solitame l'esecuz */etc/cron.hourly/*, */etc/cron.daily/*, */etc/cron.weekly/*, /etc/cron

# */etc/syslog.conf* # destinazione: file

109 Università degli Studi di Bologna –Facoltà di Ingegneria La maggior parte dei servizi gira in *background*, ovvero senza essere collegata ad un terminale da cui ricevere input o su cui scrivere output. Per evitare di doversi "inventare" per ogni servizio un gestore dell'output diagnostico e di registrazione delle azioni importanti, e per avere un metodo uniforme di classificazione dei messaggi prodotti dal sistema e dagli applicativi, si utilizza *syslogd*. Syslogd utilizza le direttive di configurazione in /etc/syslog.conf per decidere la destinazione di ogni messaggio che gli viene inviato, sulla base di un'etichetta che specifica una facility e una priorità 110 Università degli Studi di Bologna –Facoltà di Ingegneria **kern.\* /dev/console \*.info;mail.none; /var/log/messages** # destinazione: utenti collegati **\*.emerg \*** # destinazione: syslogd di un altro sistema **\*.emerg @loghost** Amministrazione di Reti di Calcolatori L-A Uso dell'ambiente Unux ed elementi di gestione locale Amministrazione di Reti di Calcolatori L-A Uso dell'ambiente Unux ed elementi di gestione locale

# *Diagnostica di sistema*

*Diagnostica di sistema*

Qualunque programma può sfruttare *syslogd*, per mezzo di una chiamata di sistema in C alla funzione *syslog* o per mezzo dell'utility *logger*.

*logger –p <priorità> messaggio*

È possibile definire facility personalizzate nel file */etc/syslog.conf*, chiamate *local0…loca7*

*Nota importante*: qualunque metodo usi un'applicazione per produrre dati diagnostici e di controllo, bisogna prevedere un metodo **automatico** per tenere sotto controllo la dimensione dei file che ne derivano.

# *Monitoraggio delle risorse*

Un ampio set di comandi consente di ispezionare lo stato delle risorse di un sistema linux in tempo reale e di visualizzare statistiche elaborate su dati raccolti con continuità:

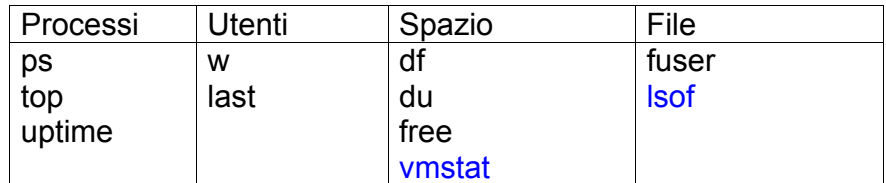

#### *Monitoraggio delle risorse – ps*

Il già citato *ps* consente di "fotografare" l'elenco dei processi attivi al momento dell'invocazione, con i dettagli di ognuno.

Esercizio: Registrare in un logfile il numero di demoni *httpd* attivi, con una frequenza di campionamento di 1 minuto. Variante: abbassare la frequenza di campionamento a 5 s.

# Esercizio: avvertire immediatamente *root* appena l'utente xxx lancia un qualunque processo

# *Monitoraggio delle risorse – uptime e free*

*uptime* restituisce informazioni molto più sintetiche sulla "storia di carico" del sistema, così come *free* riporta statistiche sulla memoria. La loro invocazione dà il "polso" del sistema:

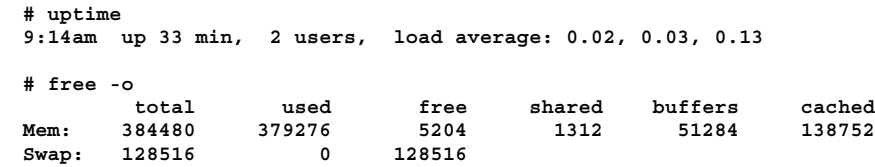

La maggior parte di queste informazioni è accessibile tramite il filesystem speciale */proc*, questi comandi sono semplicemente interfacce utente.

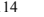

114 Università degli Studi di Bologna –Facoltà di Ingegneria

Amministrazione di Reti di Calcolatori L-A Uso dell'ambiente Unux ed elementi di gestione locale

#### *Monitoraggio delle risorse – top*

113 Università degli Studi di Bologna –Facoltà di Ingegneria

*top* è una interfaccia allo stesso tipo di informazioni più adatta alla sorveglianza in tempo reale, in quanto:

- ♦ Aggiorna l'elenco con cadenza configurabile
- ♦ Raccoglie lo stato complessivo del sistema e lo stato dettagliato dei porcessi in un'unica presentazione
- ♦ Ordina l'elenco dei processi con criteri configurabili
- ♦ Permette la variazione dei criteri di visualizzazione concomandi interattivi, runtime
- **Permette l'invio di segnali ai processi**

… sostanzialmente raggruppando le funzionalità di ps, uptime, free e kill in un unico strumento interattivo

Amministrazione di Reti di Calcolatori L-A Uso dell'ambiente Unux ed elementi di gestione locale

#### *Monitoraggio delle risorse – top*

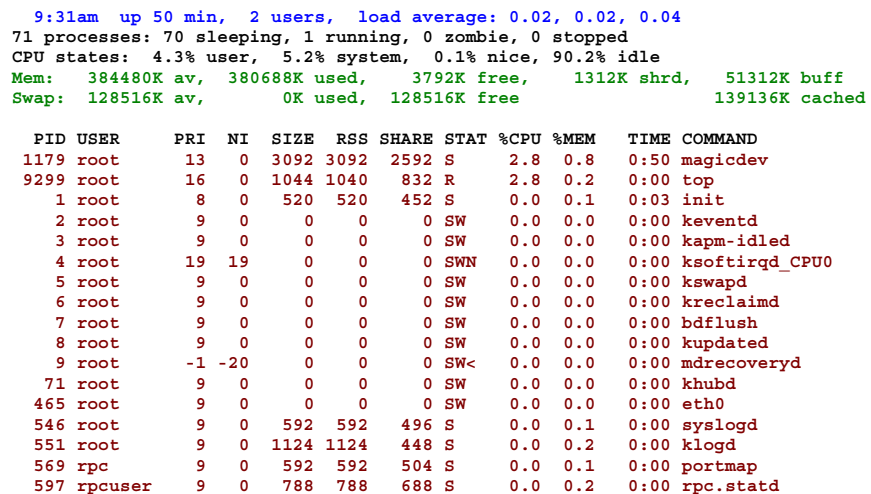

*df* mostra l'utilizzo dello spazio disco:

partizione scende sotto il 10%

#### *Monitoraggio delle risorse – du*

*du* permette di calcolare lo spazio occupato dai file (in una directory). Senza opzioni particolari **du** riporta l'occupazione totale delle dir passate come argomento ed anche di tutte le subdir in esse presenti. Es:

**# du /tmp /tmp/.font-unix /tmp/.X11-unix /tmp/.ICE-unix /tmp/orbit-root <sup>72</sup> /tmp**

**du –s** riporta invece il *summary*, senza dettagli sulle subdir.

#### Esercizio: a mezzanotte inviare a root un rapporto sulle dir più ingombranti: 10 di primo livello, 20 di secondo, 30 di terzo.

118 Università degli Studi di Bologna –Facoltà di Ingegneria

Amministrazione di Reti di Calcolatori L-A Uso dell'ambiente Unux ed elementi di gestione locale

#### *Monitoraggio delle risorse – fuser*

117 Università degli Studi di Bologna –Facoltà di Ingegneria

Esercizio: avvertire *root* quando lo spazio libero di qualunque

Variante: lo script accetta un parametro che indica quale partizione sorvegliare, se il parametro è assente  $\rightarrow$  tutte

*Monitoraggio delle risorse – df*

Filesystem 1k-blocks Used Available Use% Mounted on<br>
dev/hdb1 202220 126789 64991 67% /

**/dev/hdb4 5558076 3916612 1359124 75% /usr /dev/hdb3 303336 49822 237851 18% /var none 192240 0 192240 0% /dev/shm /dev/hda1 10231392 9473248 758144 93% /win/c /dev/hda5 9790032 4247000 5543032 44% /win/d**

**/dev/hdb1 202220 126789 64991 67% /**

I processi ed i file sono legati da due relazioni d'uso interessanti per l'amministratore: quali file sta usando un processo e quali processi stanno usando un file.

Alla prima domanda si può rispondere esaminando il filesystem speciale **/proc**, es.:

#### **# ls –l /proc/2208/fd/**

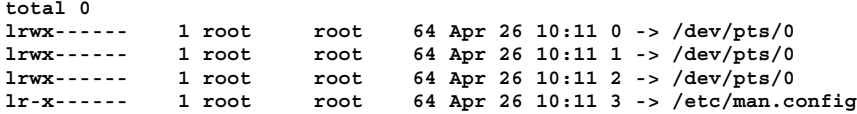

Esercizio: elencare tutti i file impegnati da un utente per mezzo dei suoi processi

Amministrazione di Reti di Calcolatori L-A Uso dell'ambiente Unux ed elementi di gestione locale

#### *Monitoraggio delle risorse – fuser*

Il comando *fuser* calcola la risposta alla seconda domanda, e la visualizza insieme ad utili informazioni accessorie:

**# fuser /etc/man.config /etc/man.config: 2208 <sup>2212</sup> 2213 2219**

**fuser** permette anche di indagare un intero filesystem:

**# fuser -m /var /var: 546 597c 714 714c 879c 898 916 916c 964 1013 1020 1021 1318 6493 9244 9244m 9249 9249m9275 9275m**

**c current directory.**

- **e executable being run.**
- **f open file. f is omitted in default display mode.**
- **r root directory.**
- **m mmap'ed file or shared library.**